## **Activating Your Parent Account in Infinite Campus for District 211**

Open the Infinite Campus page. You may visit your school's home page to find the link or type <https://campus.d211.org/campus/portal/township.jsp>

## **If you have your Campus Portal Activation Key:**

1. Once the page opens, if you have your Campus Portal Activation Key, click on the appropriate link.

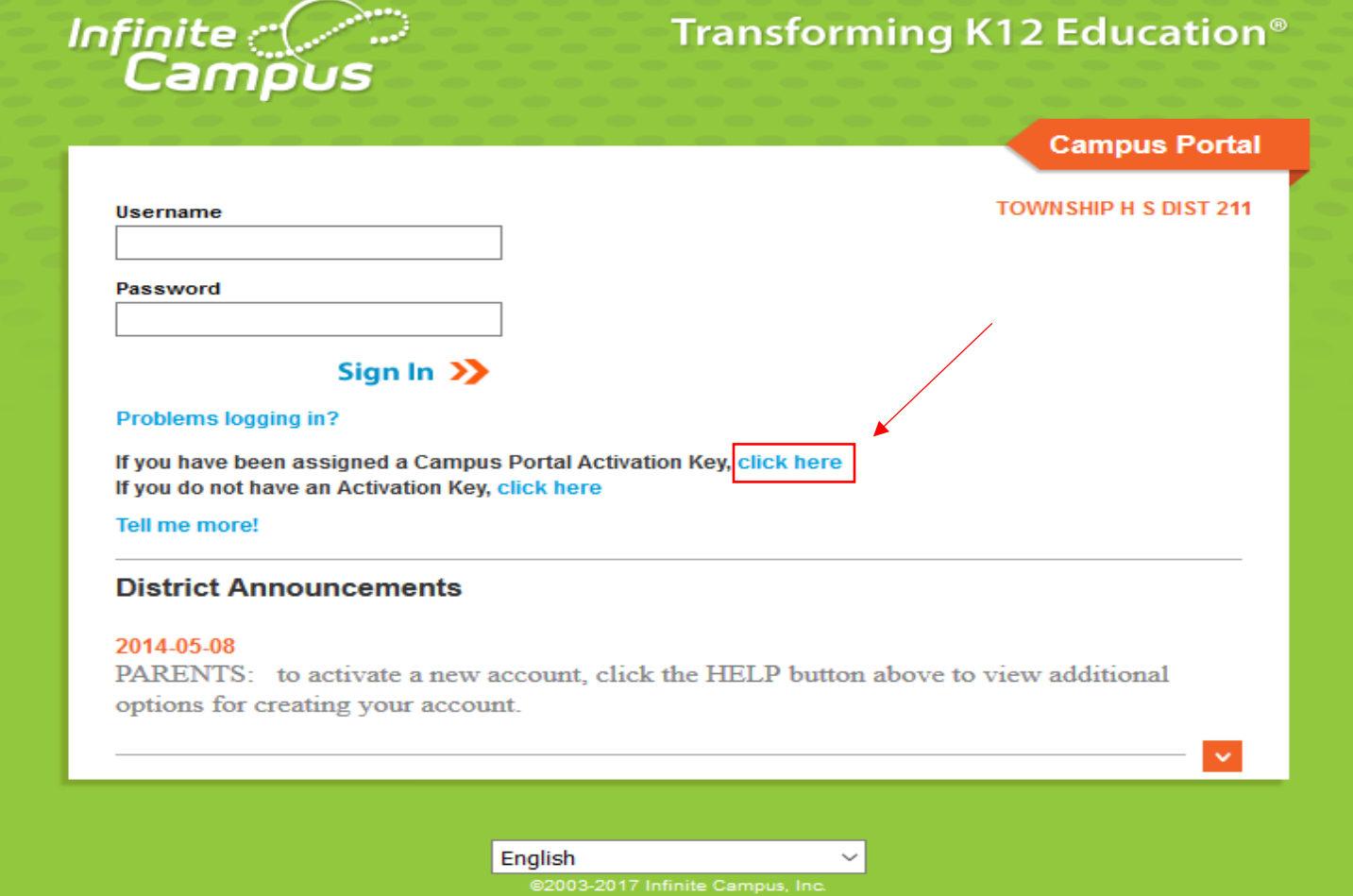

2. You will see the screen below where you will enter your Campus Portal Activation Key in the boxes provided. Click *Submit*.

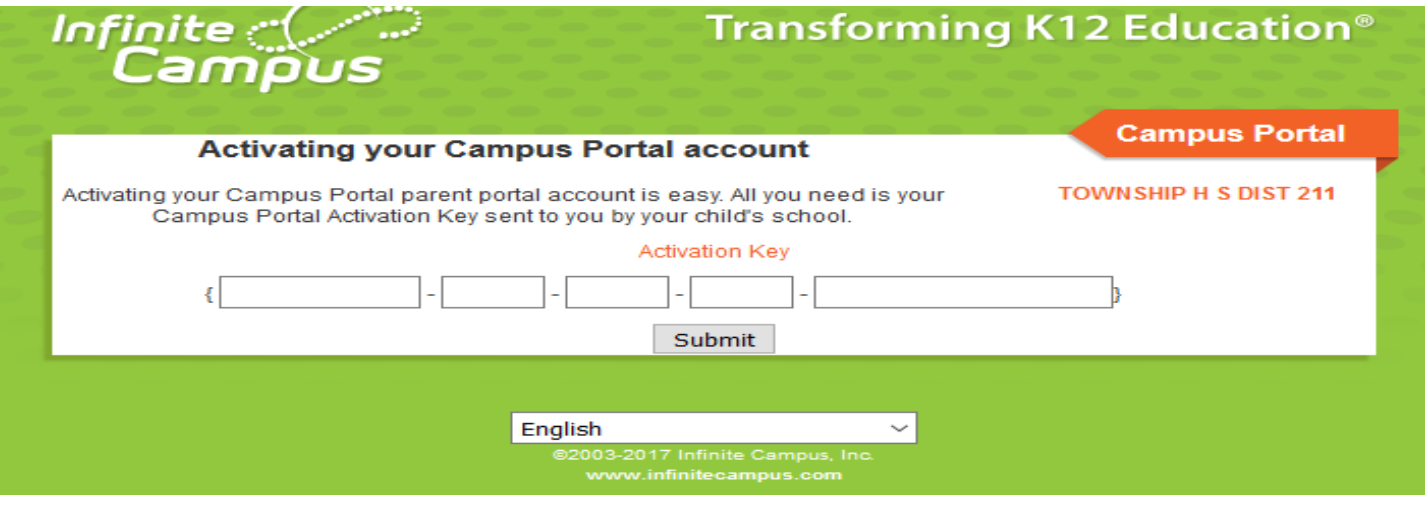

3. If the key is accepted, you will be asked to create your username and password.

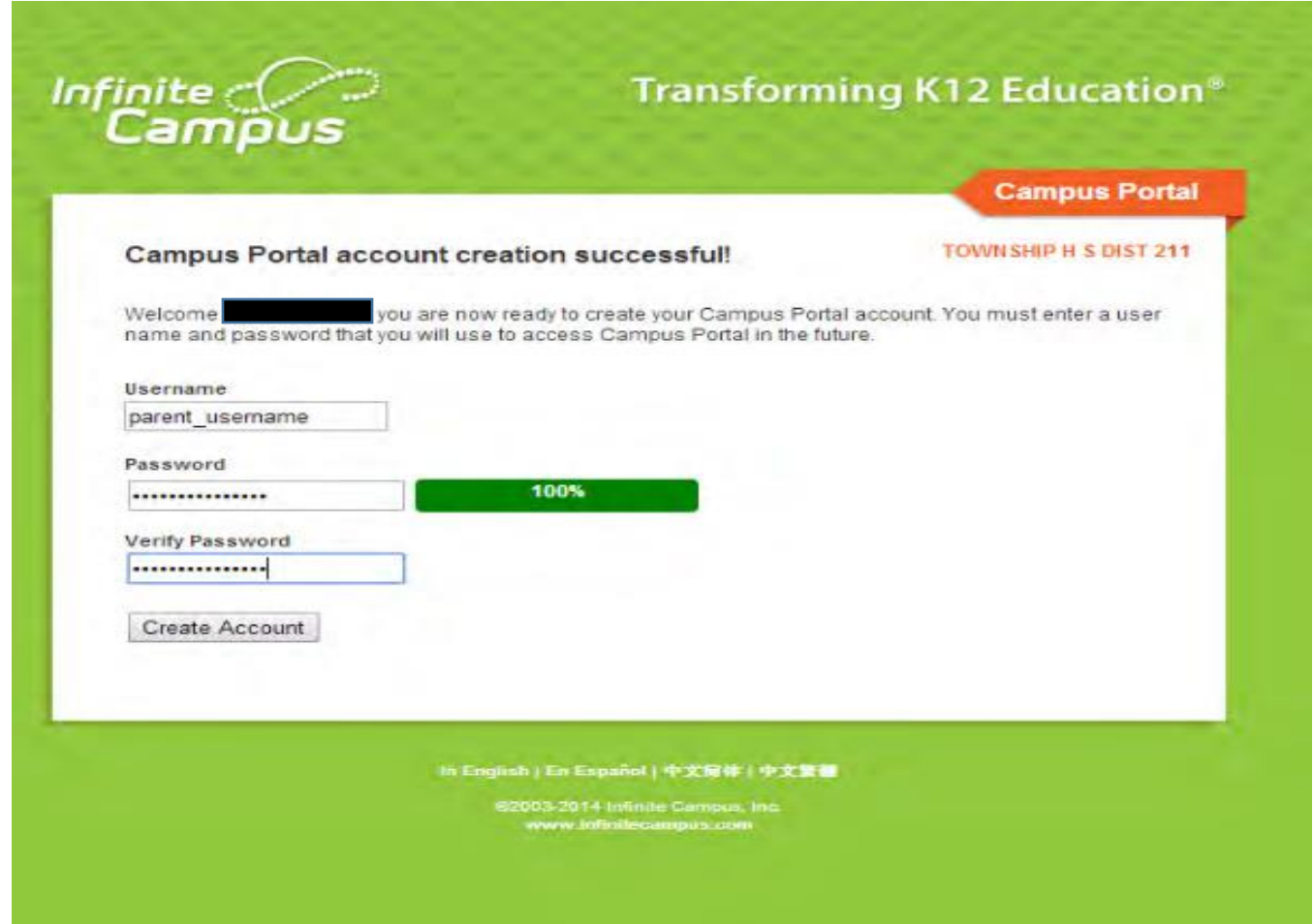

4. The next screen confirms your account activation. Take note of your username and password for future reference.

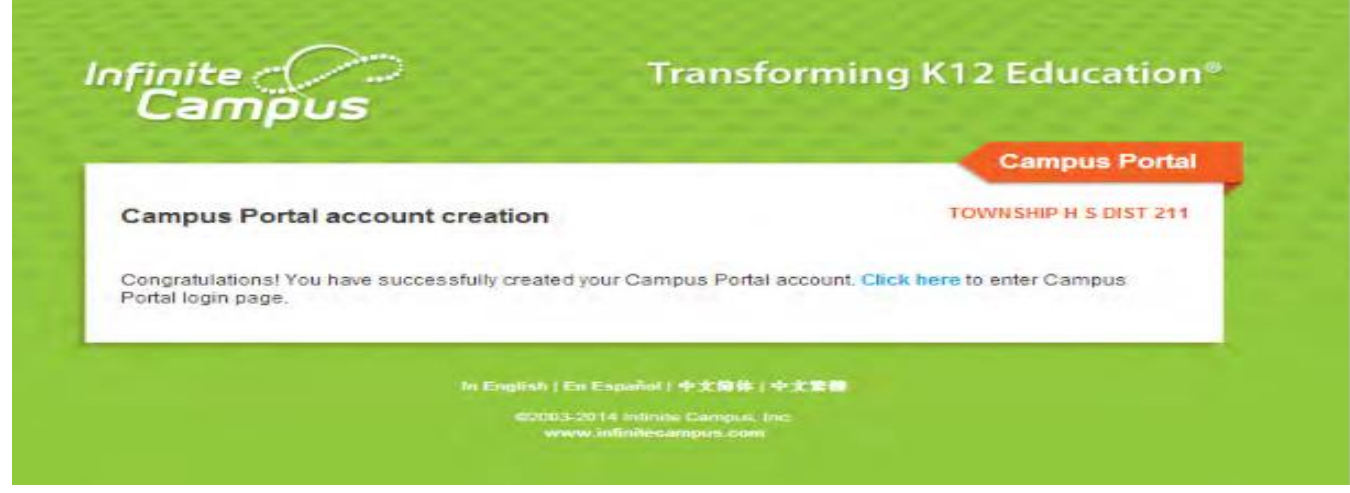

5. If you should need further assistance, please contact the Conant Technology Department at 847-755-3761.

## **If you do not have your Campus Portal Activation Key:**

1. Once the page opens, if you **DO NOT** have your Campus Portal Activation Key, click on the appropriate link.

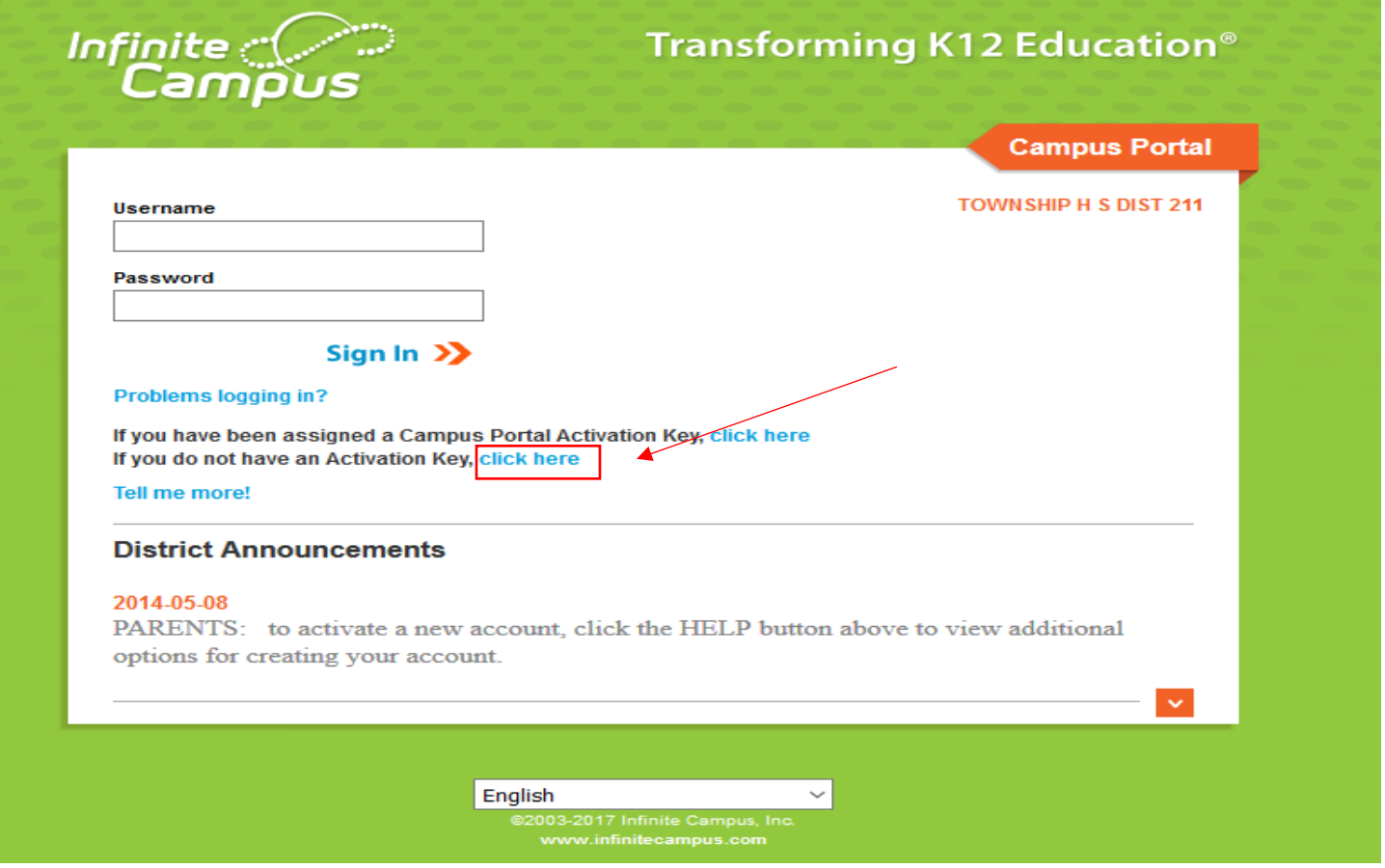

2. You will see the screen below. Contact the Fremd Technology Department at 847-755-2761 for assistance.

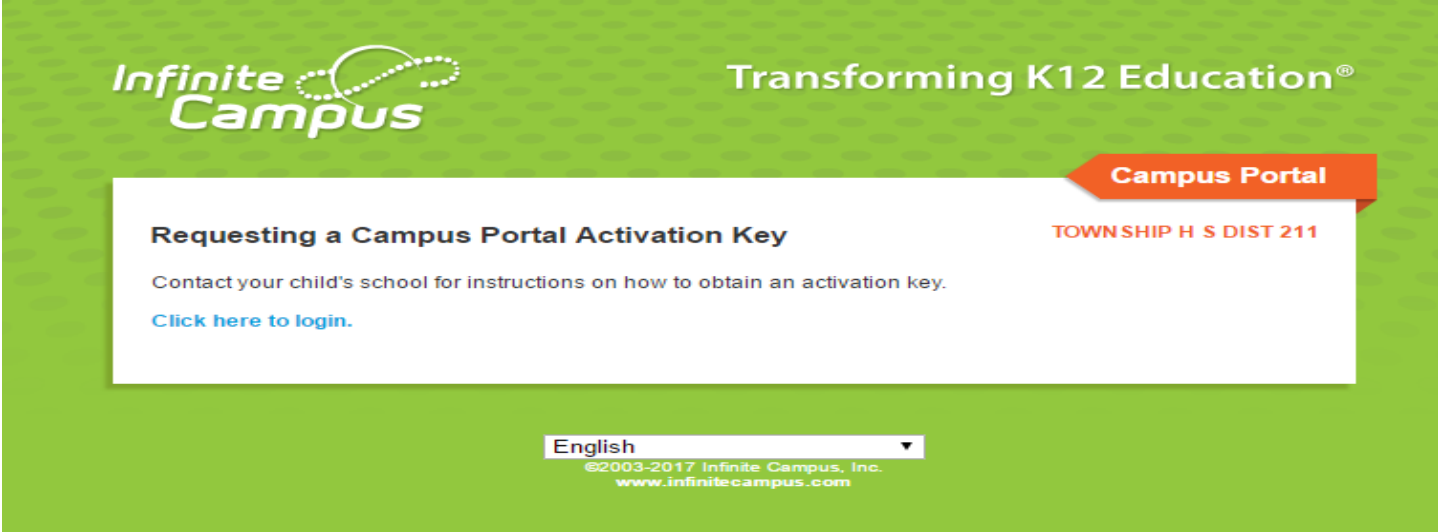